# Student ZOOM Account

Onboarding Guide v1.0 | 31 Aug 2021

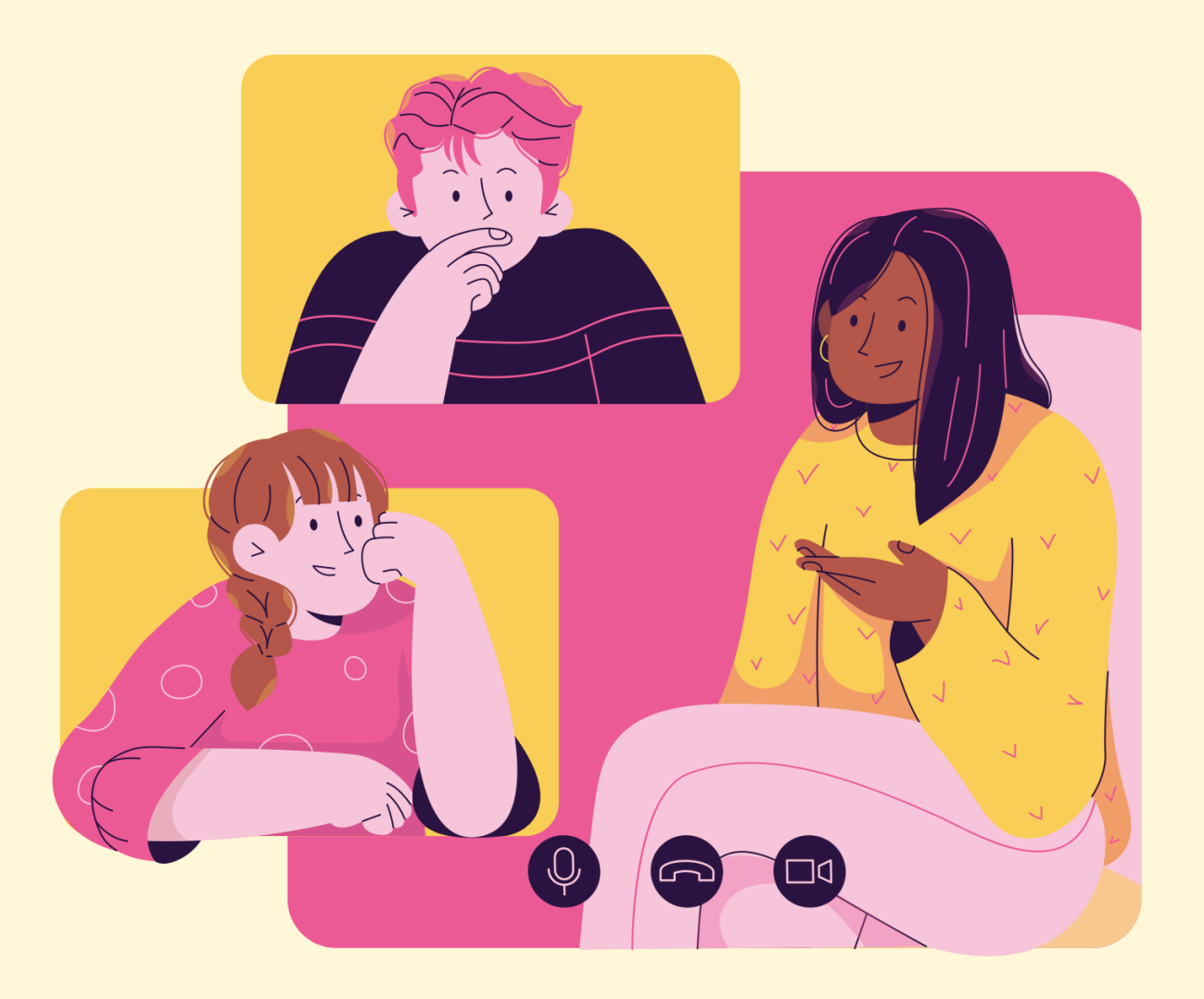

## **04**

## (Annex) Troubleshooting Instructions

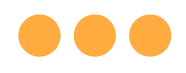

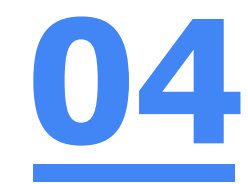

Error 1(a) (During Microsoft Sign In):

\*Applicable to Browser, Desktop App and Mobile/Tablet App)

An error message will be shown when you sign in with the wrong email address.

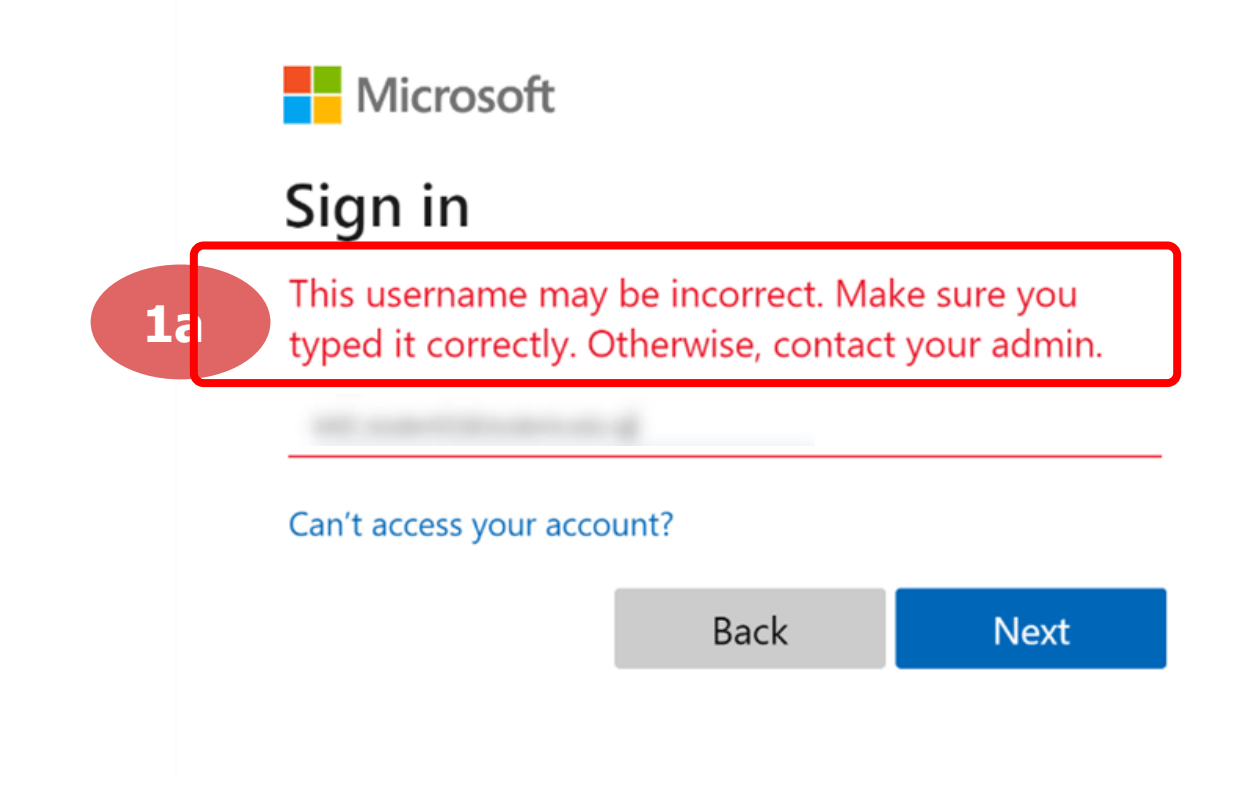

For **issue 1a**, please check that you have keyed in the correct email address without missing letters or numbers.

If the issue still occurs, please **report it to your teacher or school's MIMS Student Administrator (SA)** and they will **log a case with SSOE Service Desk** if necessary.

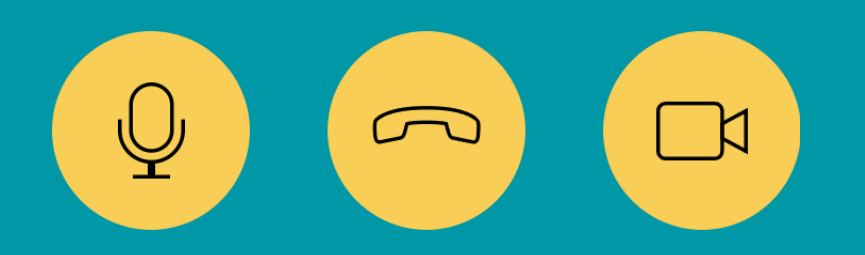

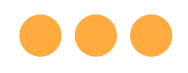

\*Applicable to Browser, Desktop App and Mobile/Tablet App) **04** Error 1(b) & 1(c) (During Microsoft Sign In):

An error message will be shown when you sign in with the wrong password or key in the wrong password too many times.

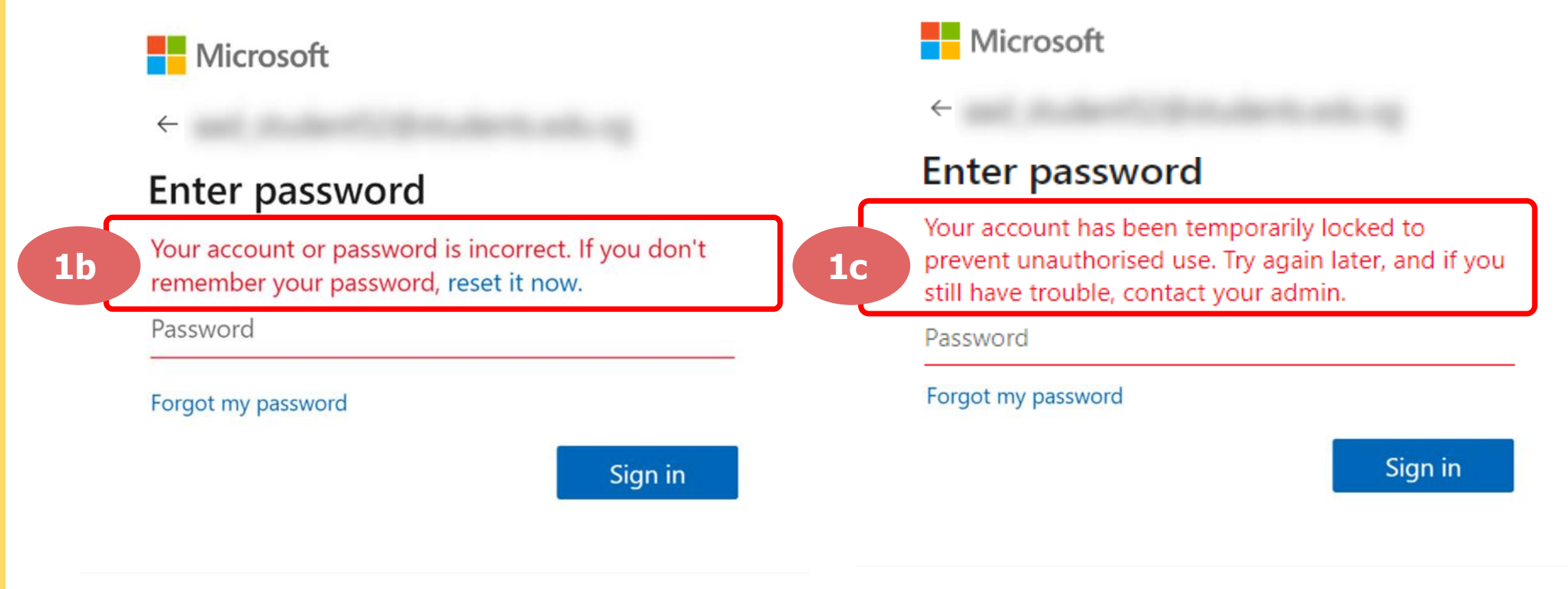

For **issue 1b**, please check that you have entered the correct password without missing letters or numbers. If the issue still occurs, please approach **your teacher or school's MIMS Student Administrator (SA) to reset your password**.

For **issue 1c** and **other password-related issues like forgot password or inactive account**, please approach **your teacher or school's MIMS Student Administrator (SA) to reset your password**.

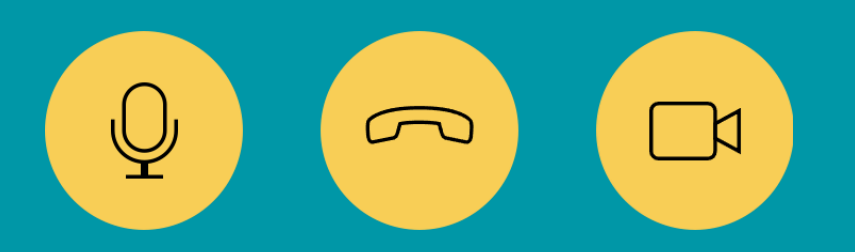

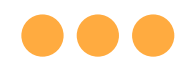

#### \*Applicable to Desktop App only

**04**

Error  $2(a)$  (During Sign In):

An error message will be shown when you log into your account using the usual sign in method shown below.

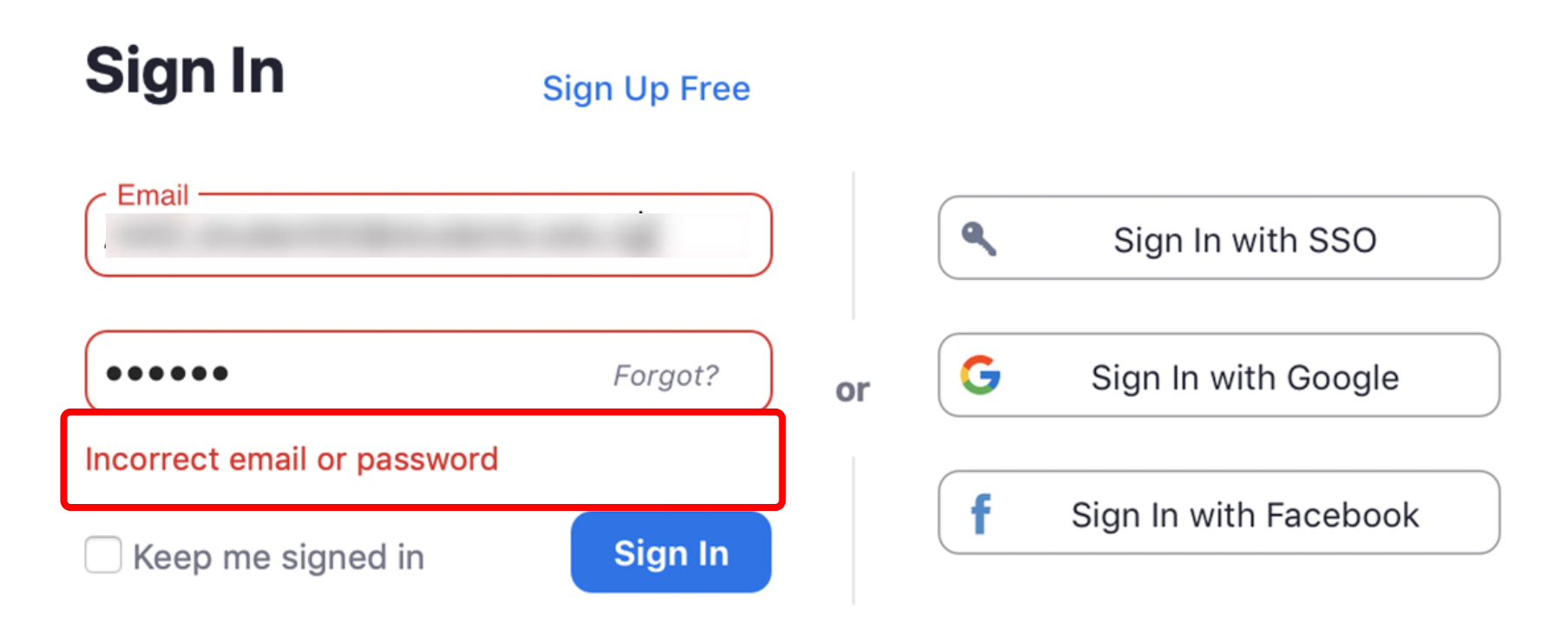

You will encounter the following error **shown in Error 2(a)** when you are not logged in using SSO.

Ensure you **sign in with SSO.**

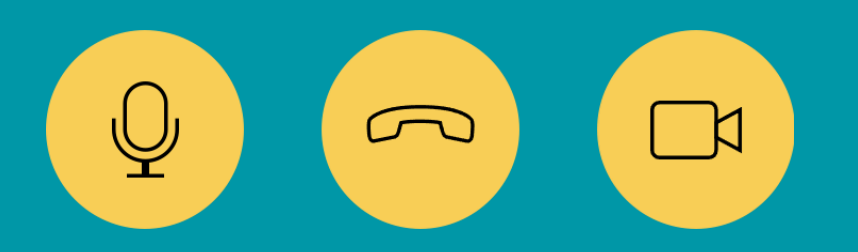

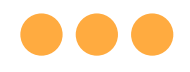

#### \*Applicable to Desktop App Only

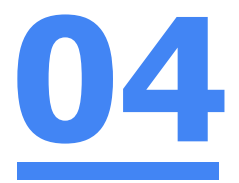

### Error 2(b) (Using Sign in with Google)

An error message will be shown when you sign in via Google (with a valid Student iCON email address and correct password).

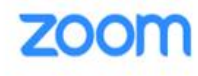

Support English  $\sim$ 

#### Unable to sign up with your email address

Because your email address ends with @students.edu.sg, you must contact your organization's Zoom account admin to create a Zoom account or sign up with a different email address.

If you sign in via Google through the desktop app, you will encounter this error shown in **Error 2(b).**

Please **go back to the main page** and **sign in using SSO.**

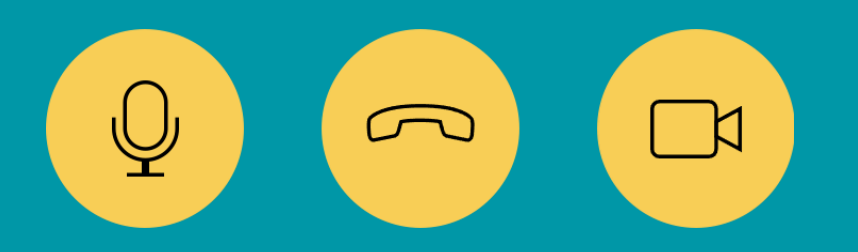

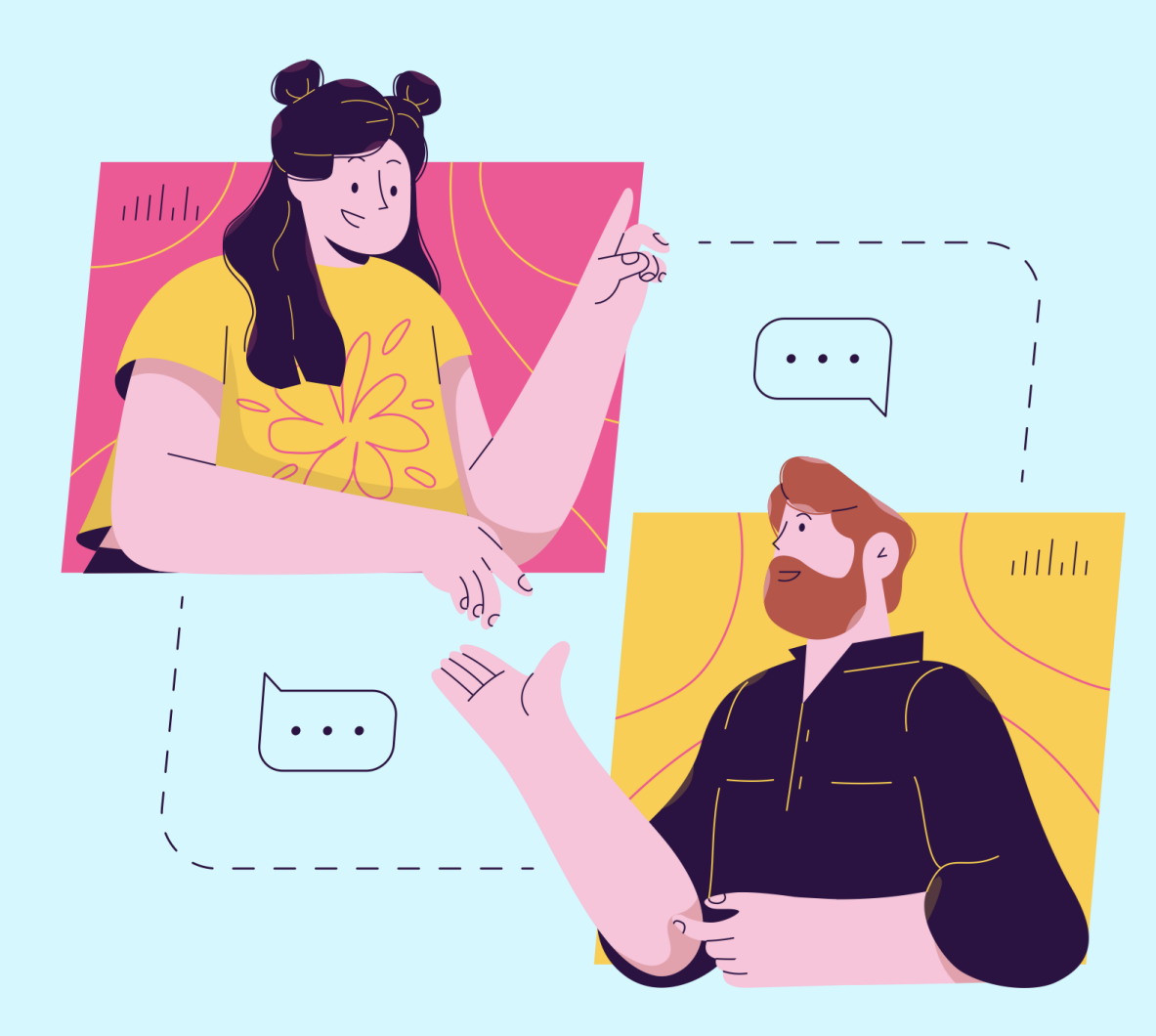

### **Need further guidance on using Zoom?**

Please access the links below:

[https://support.zoom.us/hc/en](https://support.zoom.us/hc/en-us/categories/200101697)us/categories/200101697 Getting Started:

[https://support.zoom.us/hc/en](https://support.zoom.us/hc/en-us/categories/201146643)us/categories/201146643 Meetings and Webinars:

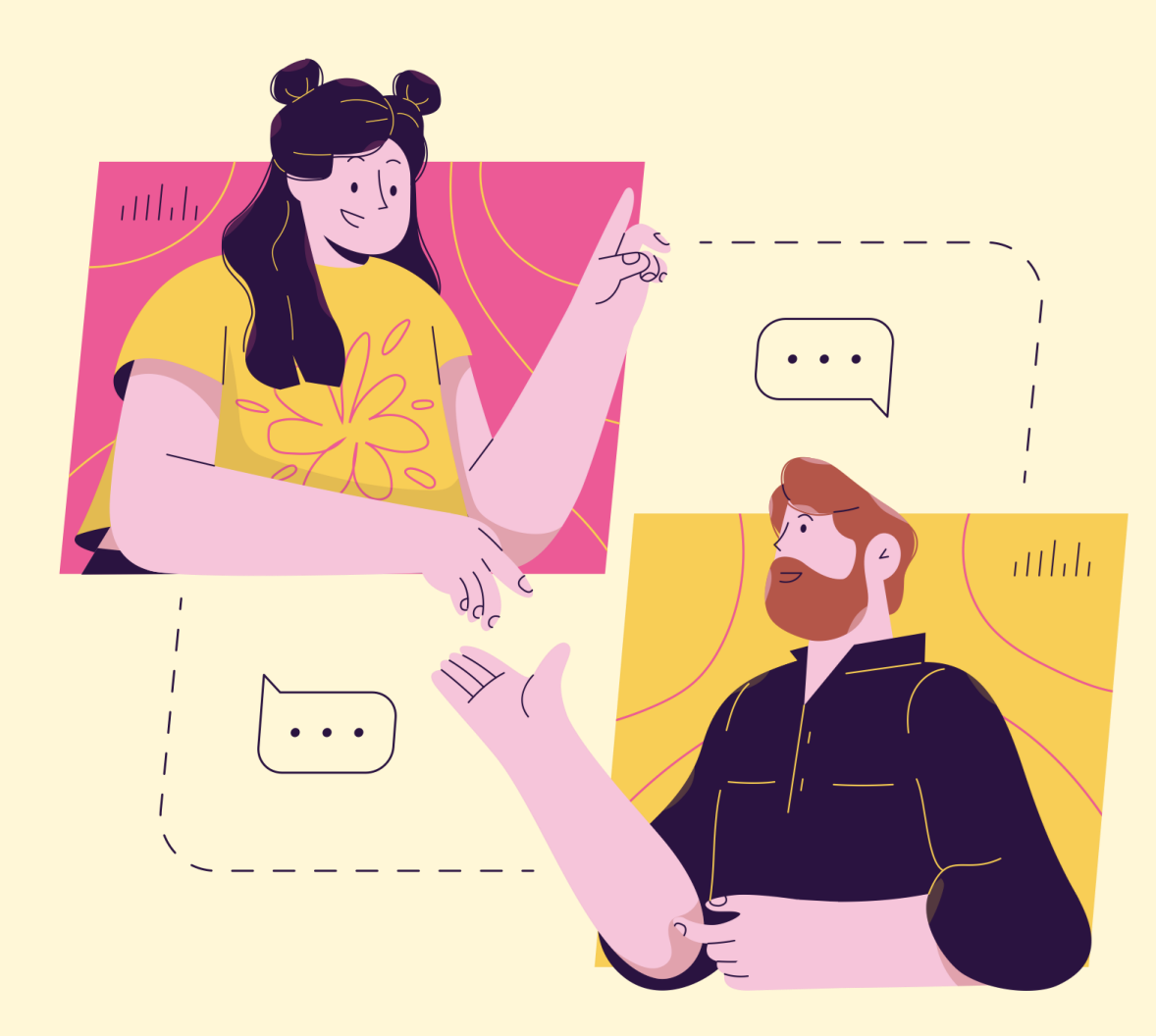

## **Need further assistance?**

Please contact the following School- based Helpline.

Online Form: **<go.gov.sg/sls-pps>** Contact no.: 6385 0762